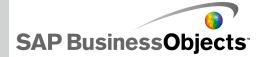

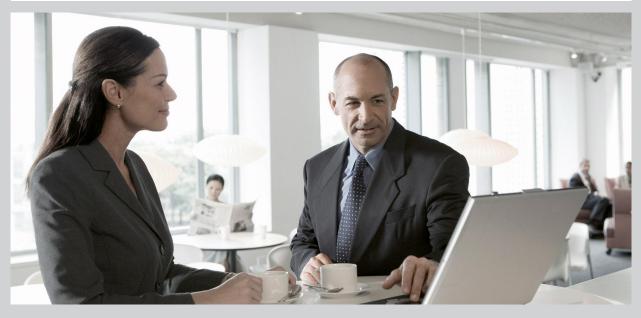

### SAP BusinessObjects Xcelsius 2008 Installation Guide

SAP BusinessObjects Xcelsius 2008 Installation Guide

2009-11-24

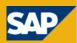

© 2009 SAP AG. All rights reserved SAP, R/3, SAP NetWeaver, Duet, PartnerEdge, Copyright ByDesign, SAP Business ByDesign, and other SAP products and services mentioned herein as well as their respective logos are trademarks or registered trademarks of SAP AG in Germany and other countries. Business Objects and the Business Objects logo, BusinessObjects, Crystal Reports, Crystal Decisions, Web Intelligence, Xcelsius, and other Business Objects products and services mentioned herein as well as their respective logos are trademarks or registered trademarks of Business Objects S.A. in the United States and in other countries. Business Objects is an SAP company.All other product and service names mentioned are the trademarks of their respective companies. Data contained in this document serves informational purposes only. National product specifications may vary. These materials are subject to change without notice. These materials are provided by SAP AG and its affiliated companies ("SAP Group") for informational purposes only, without representation or warranty of any kind, and SAP Group shall not be liable for errors or omissions with respect to the materials. The only warranties for SAP Group products and services are those that are set forth in the express warranty statements accompanying such products and services, if any. Nothing herein should be construed as constituting an additional warranty.

2009-11-24

# Contents

| Chapter 1  | Supported Platforms                                                         | 5  |
|------------|-----------------------------------------------------------------------------|----|
| Chapter 2  | Installation and Activation                                                 | 7  |
|            | Installing Xcelsius 2008                                                    | 7  |
|            | To install Xcelsius 2008                                                    |    |
|            | Activating Xcelsius 2008                                                    | 9  |
| Chapter 3  | Integrating with SAP BusinessObjects platform                               | 11 |
|            | Single-machine deployment                                                   | 11 |
|            | Client installation with Crystal Reports Server deployment                  | 11 |
|            | Client installation with SAP BusinessObjects Xcelsius Enterprise deployment | 12 |
| Chapter 4  | Integrating with SAP systems                                                | 15 |
|            | Client installation                                                         | 15 |
| Appendix A | More Information                                                            | 17 |
| Index      |                                                                             | 21 |

#### Contents

Supported Platforms

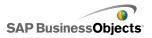

# **Supported Platforms**

For a current list of the supported platforms and information about platforms and configurations for this release of Xcelsius 2008, see the *SAP BusinessObjects Xcelsius 2008 Supported Platforms* document available at *https://www.sdn.sap.com/irj/boc/articles*.

Supported Platforms

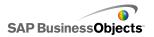

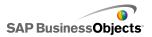

# **Installation and Activation**

### **Installing Xcelsius 2008**

When you install Xcelsius 2008, you can choose a Typical installation, which installs the Xcelsius Designer and all the components required to create models and export them to various formats or a Custom installation, which installs the Xcelsius Designer and the Xcelsius 2008 Component SDK. If you want to extend the Xcelsius functionalities by using Adobe Flex to create and install add-ons, choose the Custom installation. For information about using the Xcelsius 2008 Component SDK, see the SDK documentation available on your installation cd and at <a href="https://www.sdn.sap.com/irj/boc/articles.">https://www.sdn.sap.com/irj/boc/articles.</a>

#### Note:

If you previously installed SAP BusinessObjects Xcelsius 2008 SP2 or SP1, before you install SAP BusinessObjects Xcelsius 2008 SP3, you must uninstall the previous version. If you deleted the source files for the SP1 or SP2 installation, when you attempt to uninstall Service Pack 3, an error occurs:

The feature you are trying to use is on a network resource that is unavailable. Click OK to try again or enter an alternate path to a folder containing the installation package Xcelsius.msi in the box below.

The location for the xcelsius.msi file for Service Pack 3 is not accepted.

This error is due to a Microsoft known issue: Error 1706 "No Valid Source Could Be Found" When Installing MSI File from Removable Media.

As a workaround, if possible, save a copy of the xcelsius.msi file from the previously installed version in the location where the previous program source files were saved and then uninstall Xcelsius.

If you do not have access to the source files for the previously installed release, follow the steps to resolve the issue on the Microsoft support site at *http://support.microsoft.com/kb/299803*.

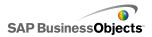

### To install Xcelsius 2008

The Adobe Flash Player with Active X is installed. If you want to install the Xcelsius 2008 Component SDK, Microsoft .NET 2.0 must also be installed and available from Microsoft Windows Update. Any previous version of Xcelsius has been uninstalled.

#### Note:

You must have Administrator privileges on your local machine to install the Xcelsius 2008.

1. Run setup.exe.

The "Xcelsius 2008 Setup" dialog box opens.

- 2. Click Next.
- 3. Read and accept the license agreement. Click Next.
- 4. Enter your name, organization, and product keycode. Click Next.
- 5. Select any additional language packs that you want to install. Click Next.
- To change the location where the program will be installed, under "Destination Folder", click Browse and navigate to the desired location. Click Next.
- 7. In the "Installation Type" dialog box, select one of the following options:

| Option  | Description                                                                                                    |
|---------|----------------------------------------------------------------------------------------------------|
| Typical | Select this option if you want to install only the Xcel-<br>sius Designer. The Xcelsius Designer allows you to<br>create and export visualizations and dashboards<br>using the existing components.  |
| Custom  | Select this option if you want to install the Xcelsius 2008 Component SDK along with Xcelsius Designer. The Component SDK allows Adobe Flex 2 developers to create and package add-ons for Xcelsius. |

- 8. If you selected Custom in step 7, click Next.
- 9. Click Next.

Xcelsius is installed in the specified folder.

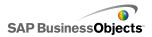

# **Activating Xcelsius 2008**

One license of Xcelsius 2008 allows you to run the application on one machine. Activation is the process that establishes which machine hosts the application.

After you install Xcelsius, register it with the serial number provided to you.

For detailed information about installing SAP BusinessObjects Enterprise, Crystal Reports Server, and Live Office, refer to the product's installation guide.

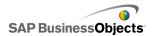

Installation and Activation

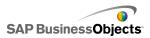

# Integrating with SAP BusinessObjects platform

# Single-machine deployment

You can install SAP BusinessObjects Enterprise or Crystal Reports Server, Live Office, and SAP BusinessObjects Xcelsius Enterprise 2008 on a single machine.

Note:

You do not need to install Live Office to enable refresh capabilities. But, if you want be able to create Live Office objects, you need to install Live Office.

#### To install components

When installing all components on a single machine, use the following workflow:

- 1. Install SAP BusinessObjects Enterprise or Crystal Reports Server.
- 2. Install SAP BusinessObjects Xcelsius Enterprise 2008.
- 3. Install Live Office.
- 4. Install SAP BusinessObjects Web Services.
- 5. Add the Live Office keycode to the Central Management Console.

## **Client installation with Crystal Reports Server deployment**

You can install Live Office and SAP BusinessObjects Xcelsius Enterprise on a client machine and deploy Crystal Reports Server and the SAP BusinessObjects Web Services on a server machine.

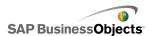

Note:

You do not need to install Live Office to enable refresh capabilities. But, if you want be able to create Live Office objects, you need to install Live Office.

Deploy the server software in this order:

- 1. Install Crystal Reports Server.
- 2. Install SAP BusinessObjects Web Services.
- 3. Add the Live Office keycode to the Central Management Console.

#### Deploy the client software in this order:

- 1. Install SAP BusinessObjects Xcelsius Enterprise 2008.
- 2. Install Live Office.

# Client installation with SAP BusinessObjects Xcelsius Enterprise deployment

You can install Live Office and Xcelsius on a client machine and deploy SAP BusinessObjects Xcelsius Enterprise and the SAP BusinessObjects Web Services on a server machine.

#### Note:

You do not need to install Live Office to enable refresh capabilities. But, if you want be able to create Live Office objects, you need to install Live Office.

#### Deploy the server software in this order:

- 1. Install SAP BusinessObjects Xcelsius Enterprise if it is not already installed.
- 2. Install SAP BusinessObjects Web Services.
- 3. Add the Live Office keycode to the Central Management Console.

#### Note:

If you have already installed Live Office as part of your SAP BusinessObjects Enterprise deployment, you can skip this step.

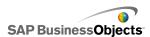

Deploy the client software in this order

- 1. Install SAP BusinessObjects Xcelsius Enterprise 2008.
- 2. Install Live Office.

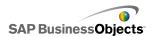

Integrating with SAP BusinessObjects platform

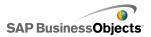

# **Integrating with SAP systems**

### **Client installation**

To enable integration with SAP systems, you must have an SAP NetWeaver BW environment.

Note:

Xcelsius supports SAP NetWeaver BW 7.0 Ehp1 SP5 and later.

Xcelsius requires both Java and ABAP to connect to SAP NetWeaver BW. For more information about setting up SAP NetWeaver BW, see the SAP NetWeaver BW documentation available at *help.sap.com*.

When installing the components for integrating with SAP NetWeaver BW on your local machine, use the following workflow:

- 1. Install SAP Frontend 7.x on the client with BI Add Ons.
- 2. Install SAP BusinessObjects Xcelsius Enterprise 2008.

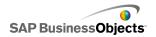

Integrating with SAP systems

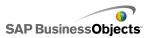

# **More Information**

| Information Resource                    | Location                                                                                                    |
|-----------------------------------------|----------------------------------------------------------------------------------------------------|
| SAP BusinessObjects product information | http://www.sap.com                                                                                                    |
| SAP Help Portal                         | Select <i>http://help.sap.com</i> > SAP BusinessObjects.<br>You can access the most up-to-date documentation covering all SAP BusinessObjects products and their deployment at the SAP Help Portal. You can download PDF versions or installable HTML libraries.<br>Certain guides are stored on the SAP Service Marketplace and are not available from the SAP Help Portal. These guides are listed on the Help Portal accompanied by a link to the SAP Service Marketplace. Customers with a maintenance agreement have an authorized user ID to access this site. To obtain an ID, contact your customer support representative. |

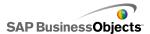

More Information

| Information Resource                                                | Location                                                                                                    |
|---------------------------------------------------------------------|----------------------------------------------------------------------------------------------------|
| SAP Service Marketplace                                             | <ul> <li>http://service.sap.com/bosap-support &gt; Documentation</li> <li>Installation guides: https://service.sap.com/bosap-<br/>instguides</li> <li>Release notes: http://service.sap.com/re<br/>leasenotes</li> <li>The SAP Service Marketplace stores certain installation<br/>guides, upgrade and migration guides, deployment guides,<br/>release notes and Supported Platforms documents. Cus-<br/>tomers with a maintenance agreement have an authorized<br/>user ID to access this site. Contact your customer support<br/>representative to obtain an ID. If you are redirected to the<br/>SAP Service Marketplace from the SAP Help Portal, use<br/>the menu in the navigation pane on the left to locate the<br/>category containing the documentation you want to ac-<br/>cess.</li> </ul> |
| Developer resources                                                 | https://boc.sdn.sap.com/<br>https://www.sdn.sap.com/irj/sdn/businessobjects-sdklibrary                                                                                                    |
| SAP BusinessObjects ar-<br>ticles on the SAP Commu-<br>nity Network | <i>https://www.sdn.sap.com/irj/boc/businessobjects-articles</i><br>These articles were formerly known as technical papers.                                                                                                    |
| Notes                                                               | <i>https://service.sap.com/notes</i><br>These notes were formerly known as Knowledge Base<br>articles.                                                                                                    |
| Forums on the SAP<br>Community Network                              | https://www.sdn.sap.com/irj/scn/forums                                                                                                    |

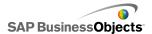

| Information Resource    | Location                                                                                                    |
|-------------------------|----------------------------------------------------------------------------------------------------|
| Training                | <i>http://www.sap.com/services/education</i><br>From traditional classroom learning to targeted e-learning seminars, we can offer a training package to suit your learning needs and preferred learning style.                                                                                                    |
| Online customer support | <i>http://service.sap.com/bosap-support</i><br>The SAP Support Portal contains information about Cus-<br>tomer Support programs and services. It also has links to<br>a wide range of technical information and downloads.<br>Customers with a maintenance agreement have an autho-<br>rized user ID to access this site. To obtain an ID, contact<br>your customer support representative. |
| Consulting              | http://www.sap.com/services/bysubject/businessobjectscon<br>sulting<br>Consultants can accompany you from the initial analysis<br>stage to the delivery of your deployment project. Expertise<br>is available in topics such as relational and multidimension<br>al databases, connectivity, database design tools, and<br>customized embedding technology.                                 |

More Information

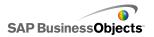

# Index

### A

Adobe Flex, installation requirements 7

### С

Crystal Reports Server, deploying to 11 custom install, about 7

### D

designer, installing 7

### Η

hardware recommended 5

### L

licenses, about 9

### R

recommended hardware and software 5

### S

SAP BusinessObjects platform deployment client with BusinessObjects Enterprise 12 client with Crystal Reports Server 11 single machine 11 SAP NetWeaver BW, installation workflow 15 SAP systems, integrating with 15 SDK, installing 7 serial number, registering 9 software, recommended 5 supported platforms 5

### Т

typcial install, about 7

### Χ

Xcelsius 2008 activating 9 installing about 7 process 8 registering serial number 9 Index